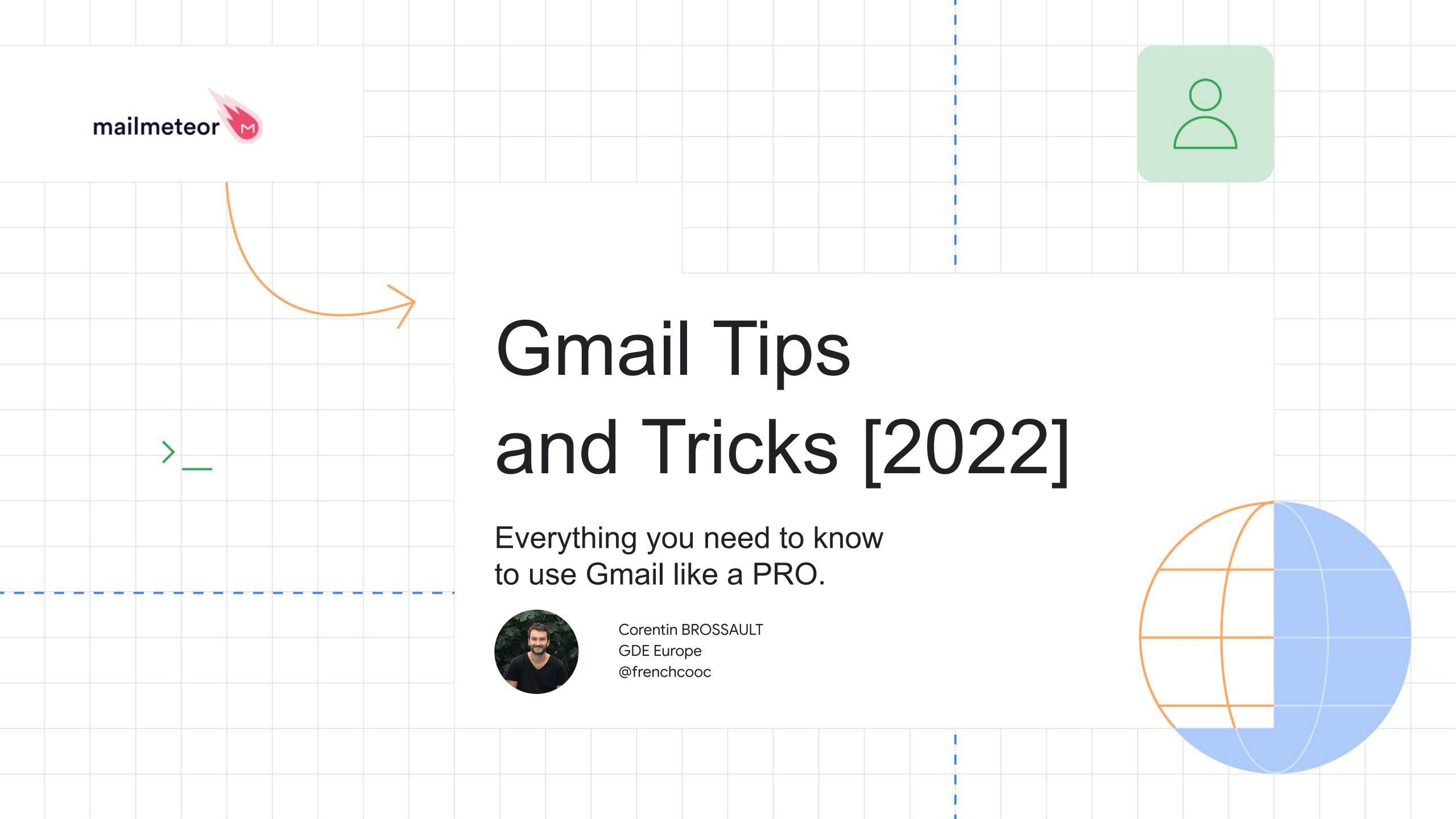

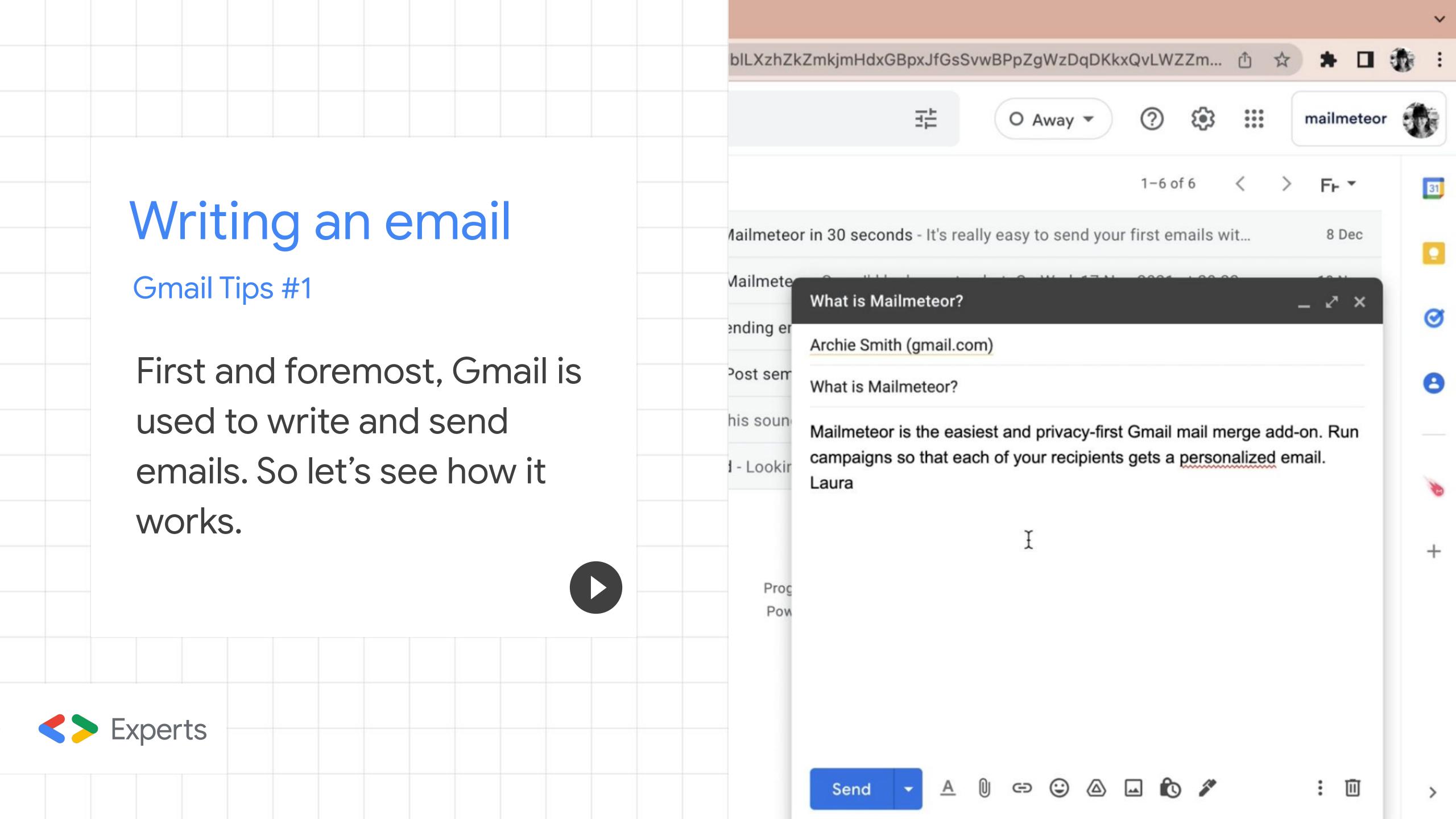

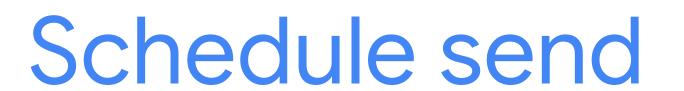

Gmail Tips #2

When you don't want to send the email right now, but on Monday for example, all you need is to schedule send.

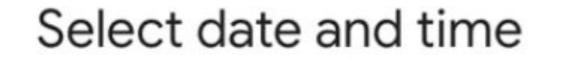

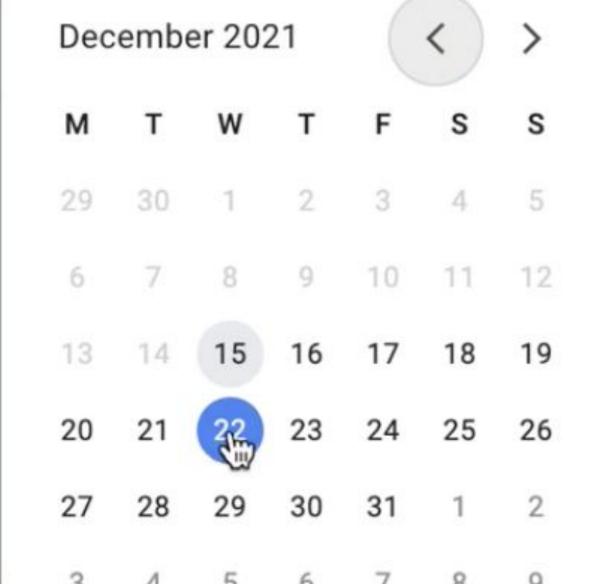

22 Dec 2021

10:53

Cancel

Schedule send

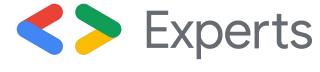

Question about sending ema

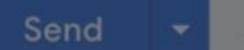

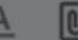

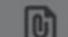

# CC'ing

Gmail Tips #3

Experts

To send an email to several people at once, you'll need the Cc feature.

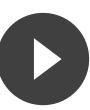

ails with Gmail - Hey Laura, I'm wondering what's the best practice when it r - Hey Laura, I hope this finds you well! I'm Jean, the Partnership Manager nar 2021 - Sounds great. Please forward me your availabilities. On Tue 16 N Welcome to Mailmeteor Team! To (Archie Smith (gmail.com) X Cc je Wel Jean David Hell MAILMETEOR.COM meteor team, w It w well Beir mail via Mailme cliei Fee Bes Lau

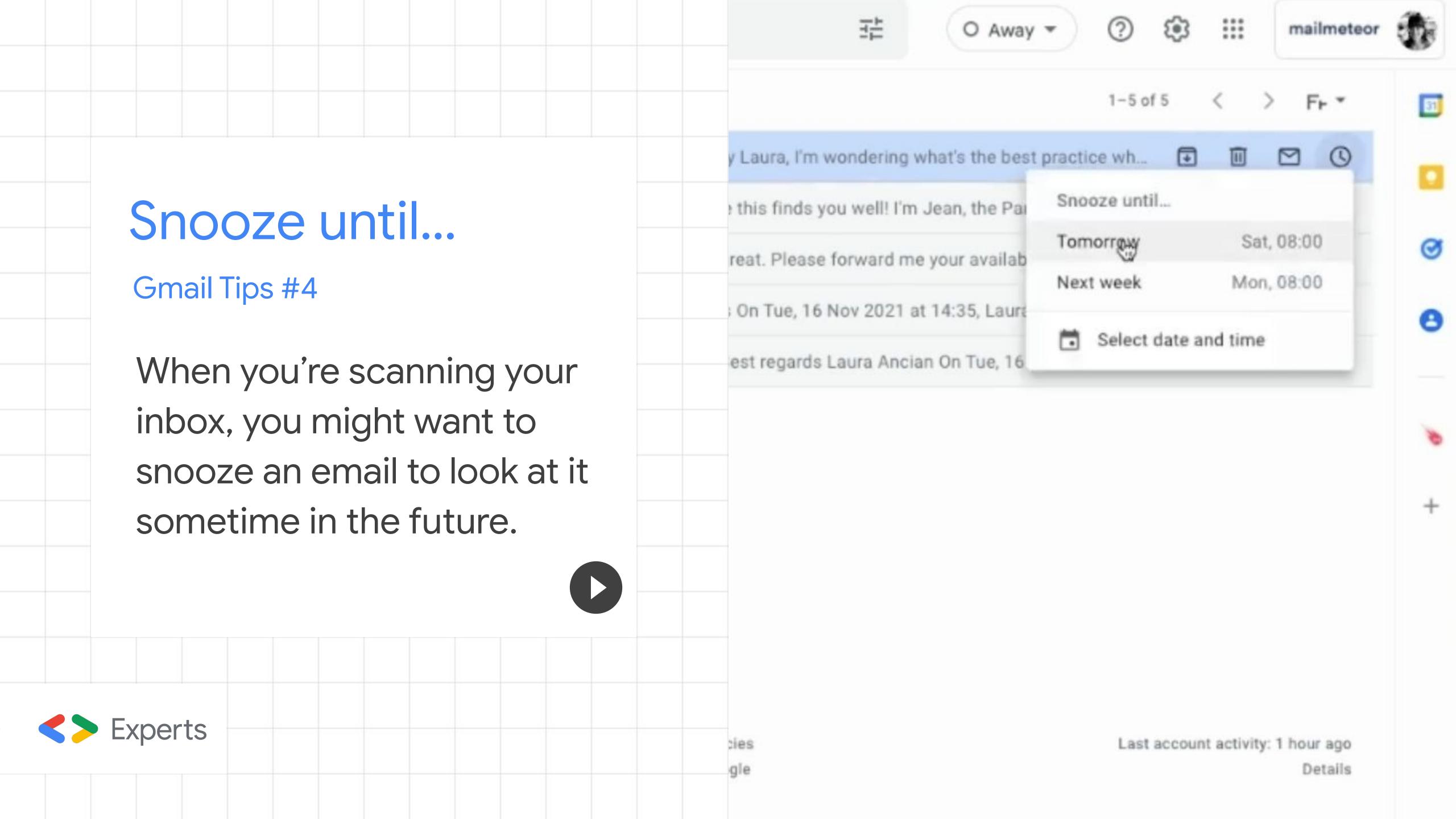

# Change your name

Gmail Tips #5

Some inbox are used by several people at once (think about family inbox or your favorite sport club).

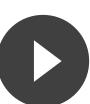

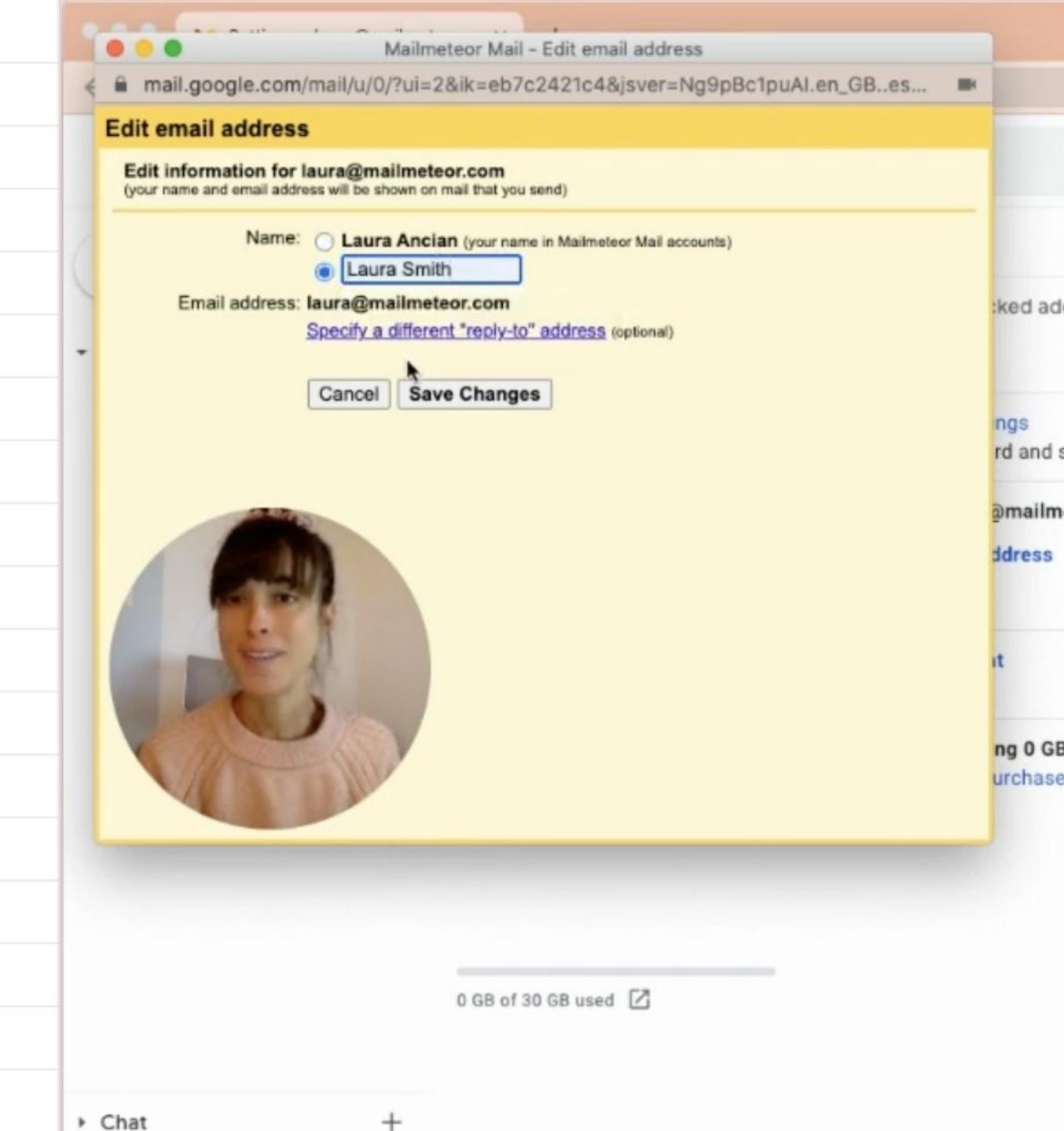

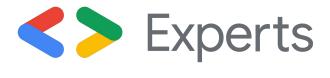

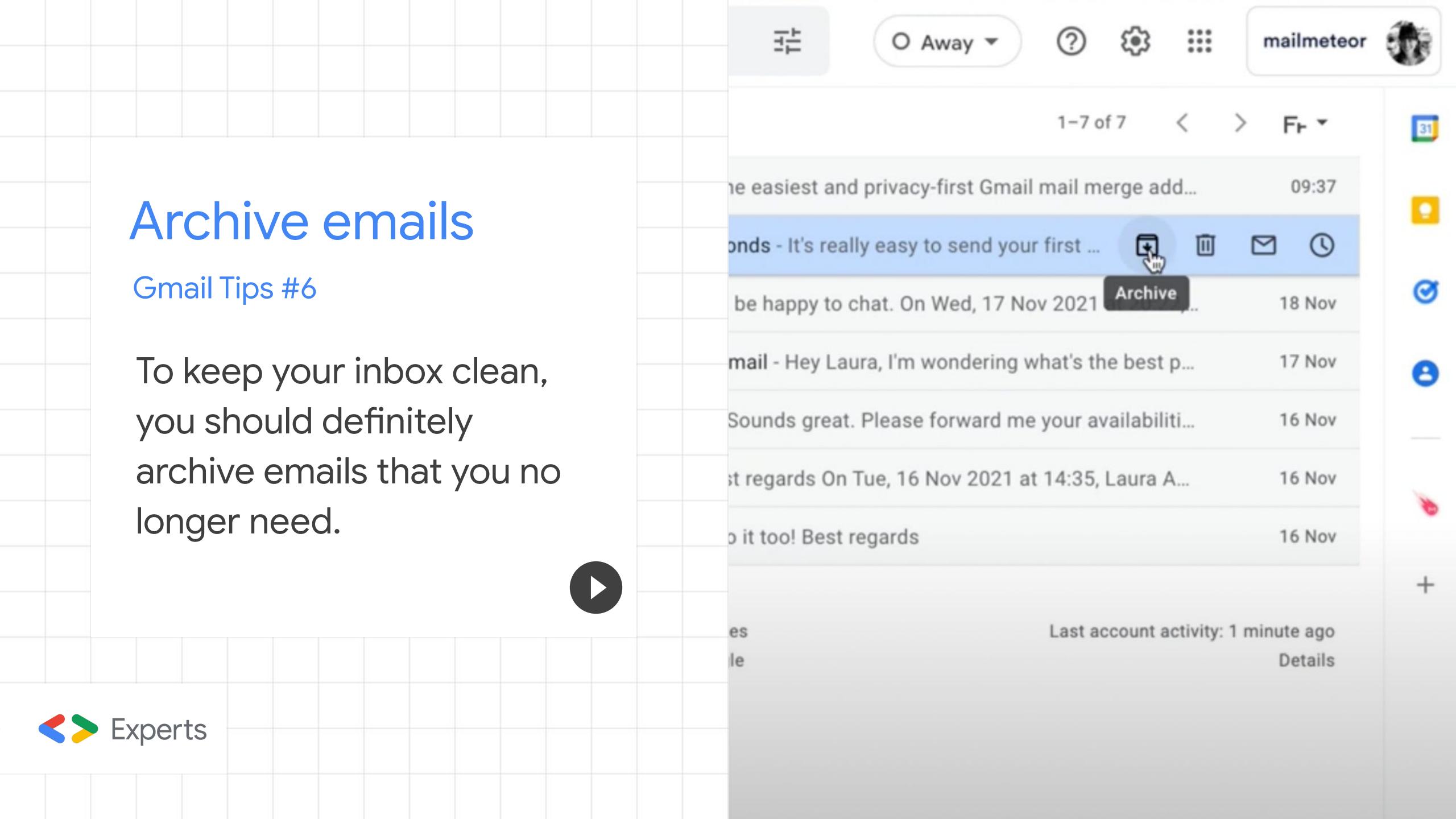

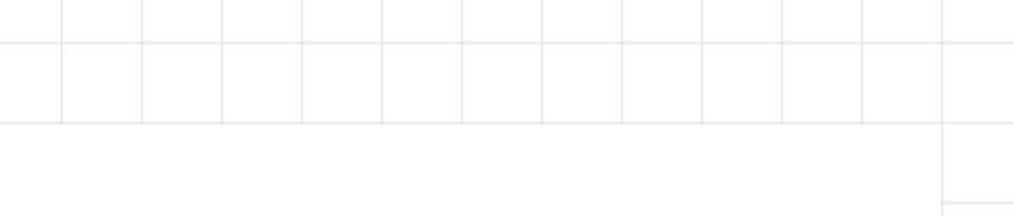

# Subject line

Gmail Tips #7

Experts

The subject line is your email's title. The first thing your recipients will look at. Make sure to make it shine.

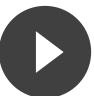

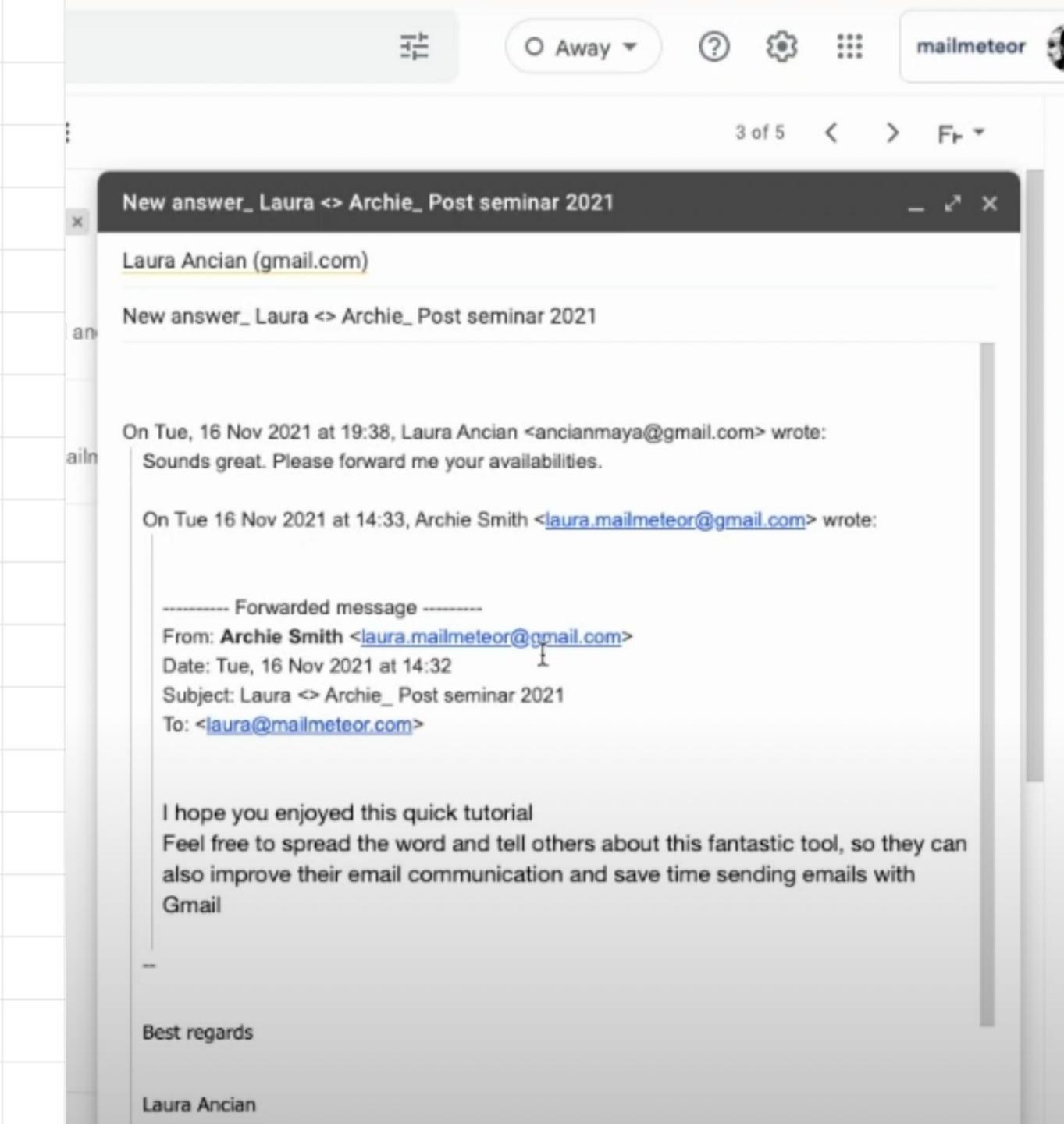

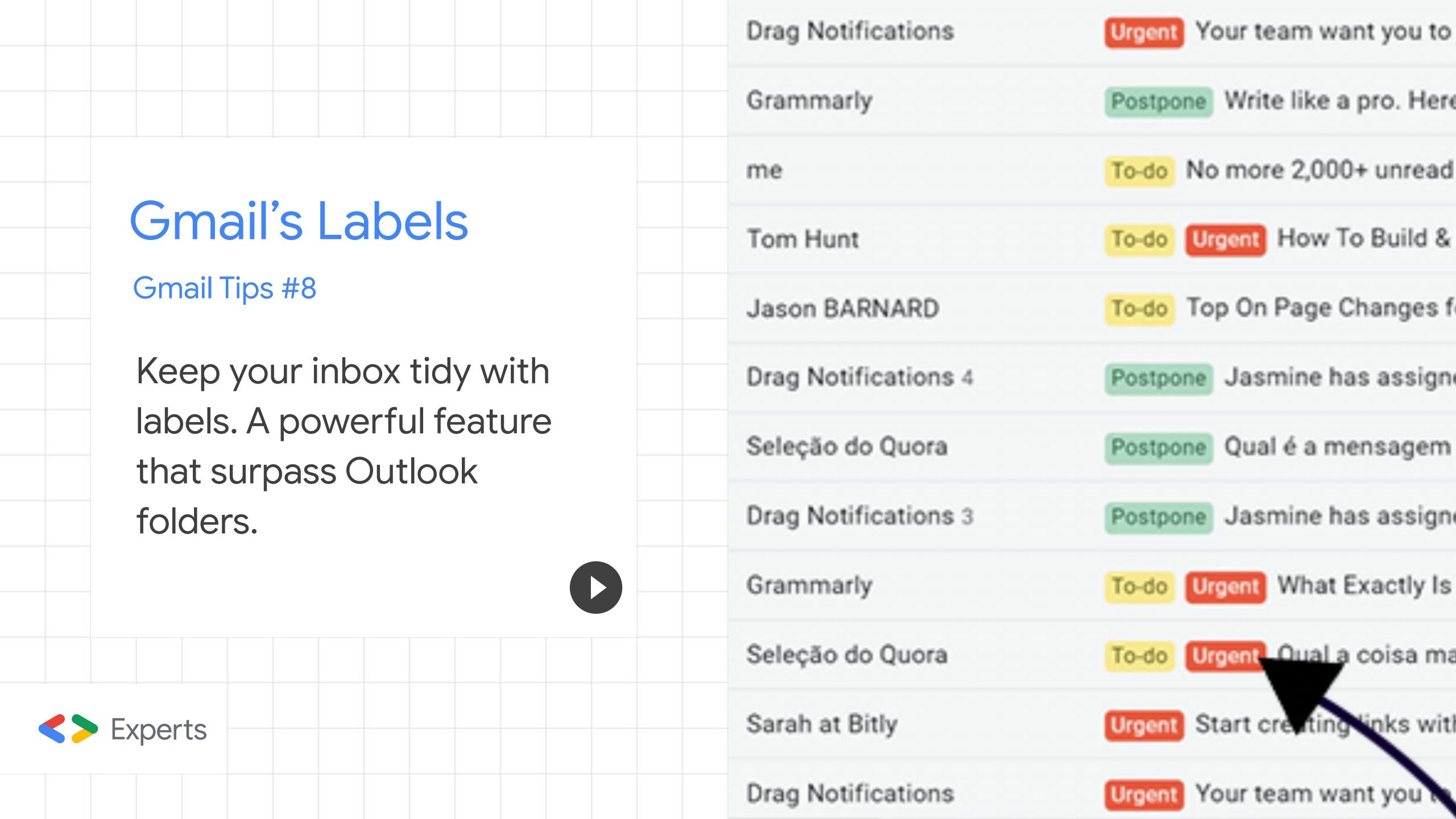

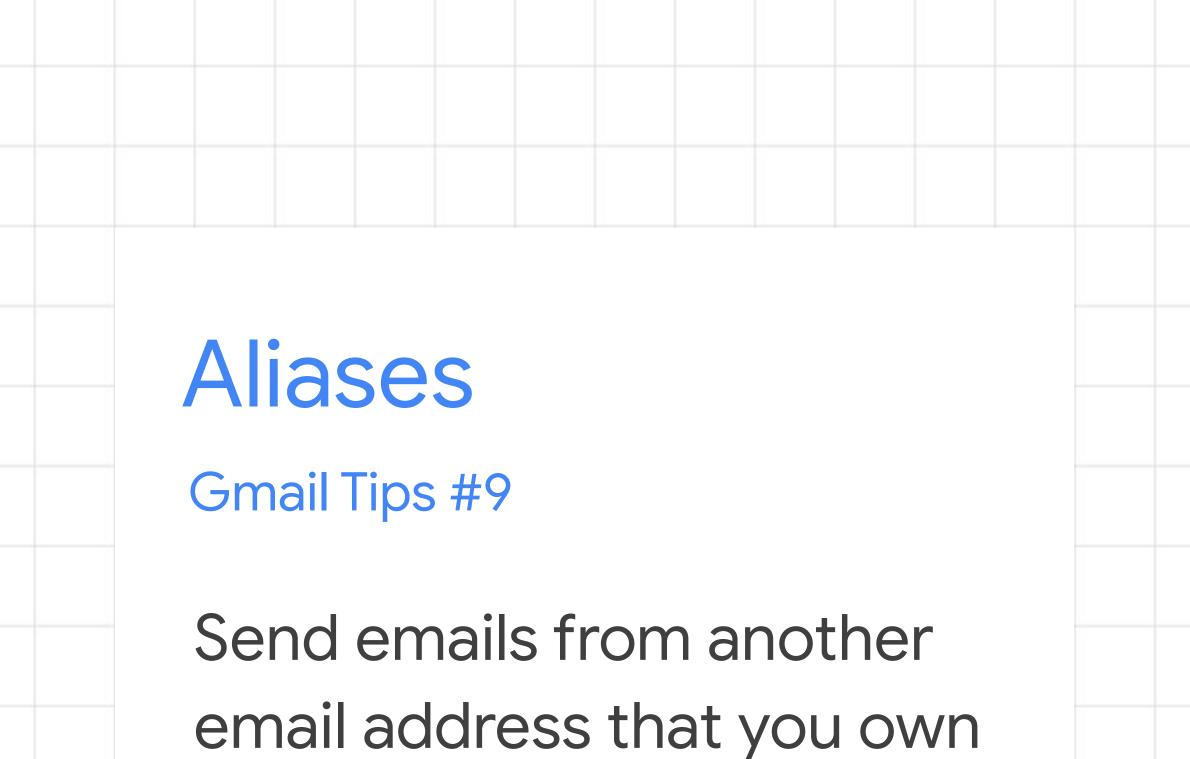

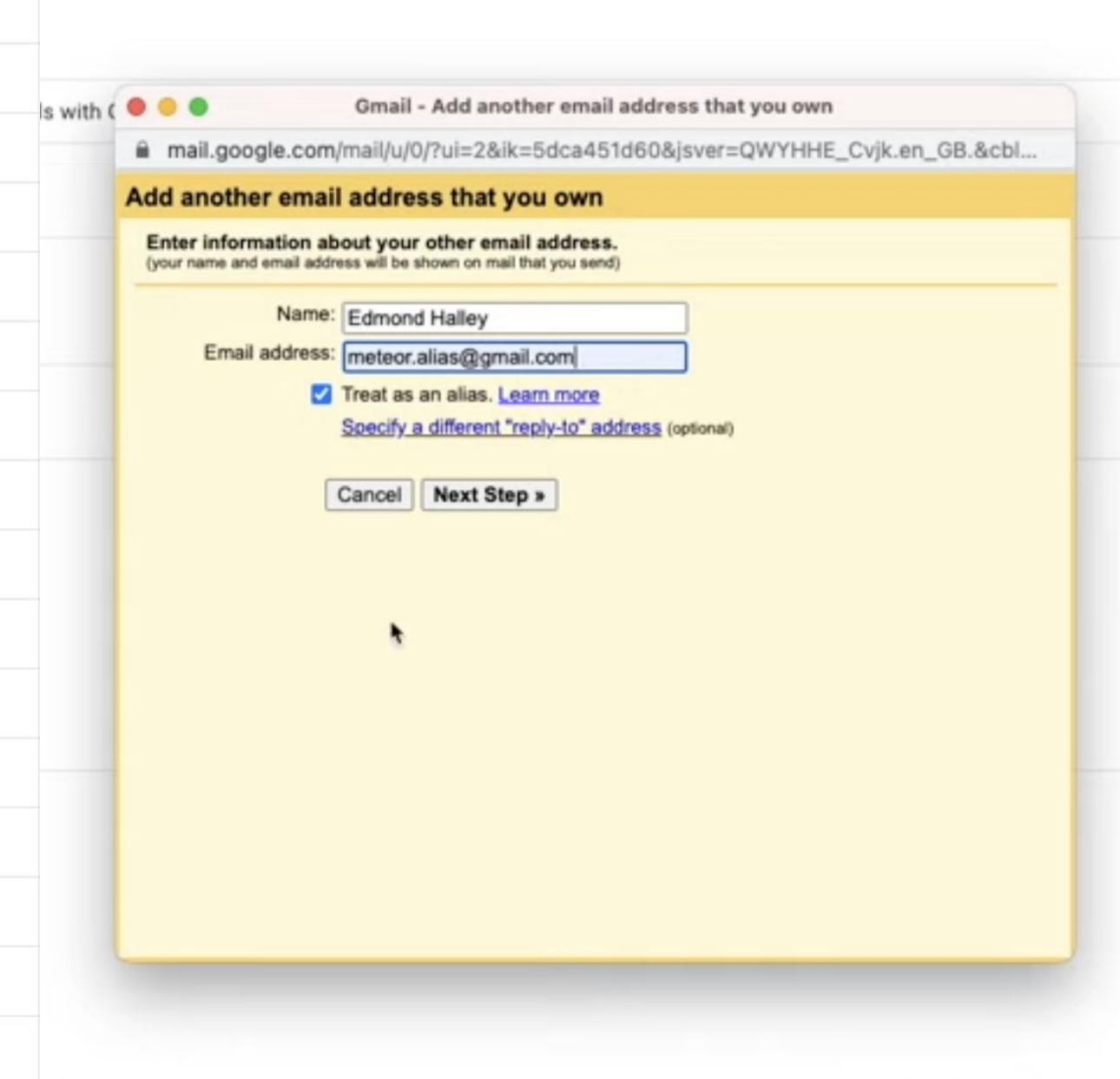

hat and Meet Advanced Offline Themes

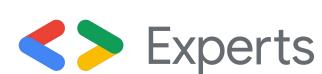

with aliases.

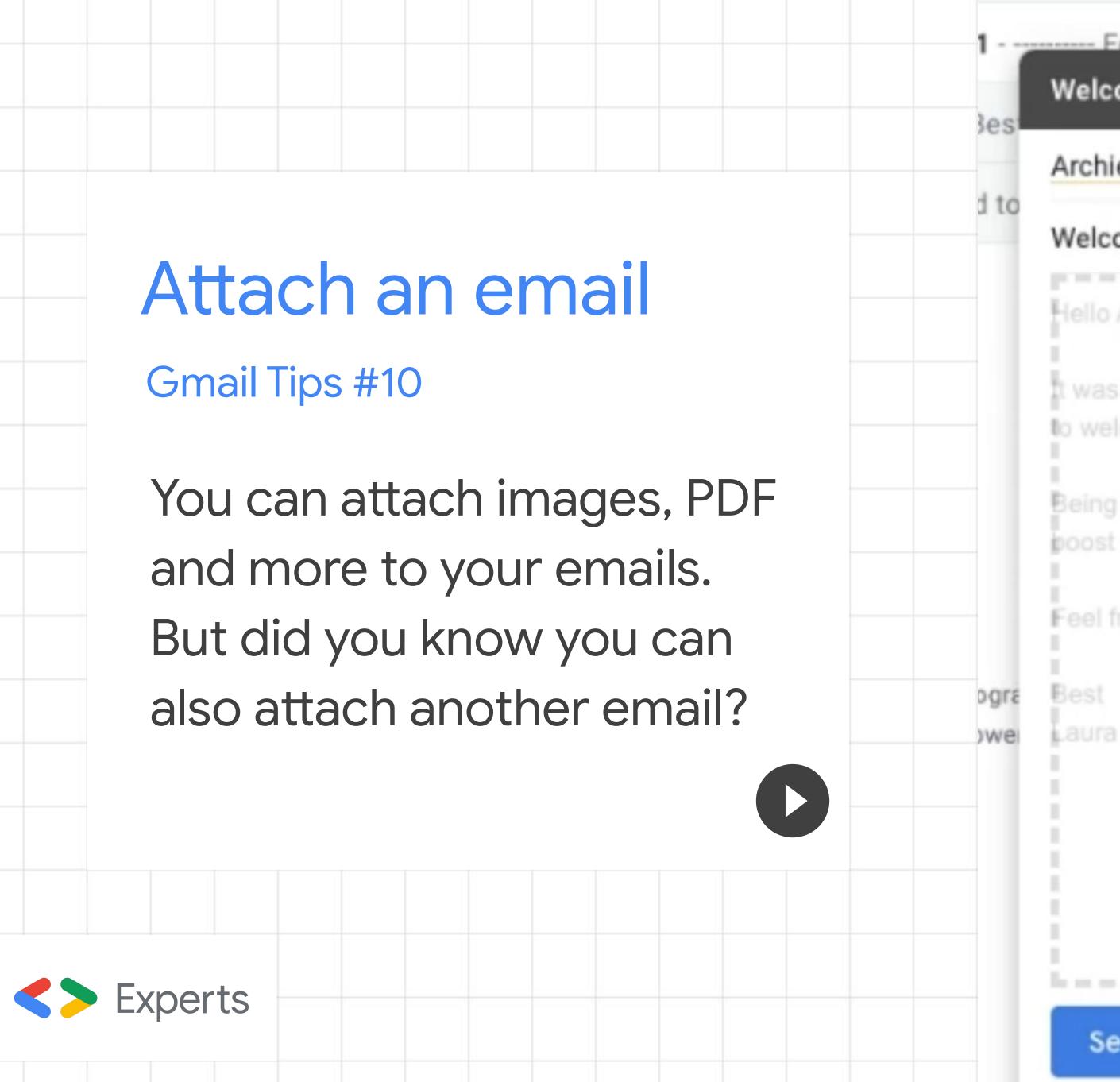

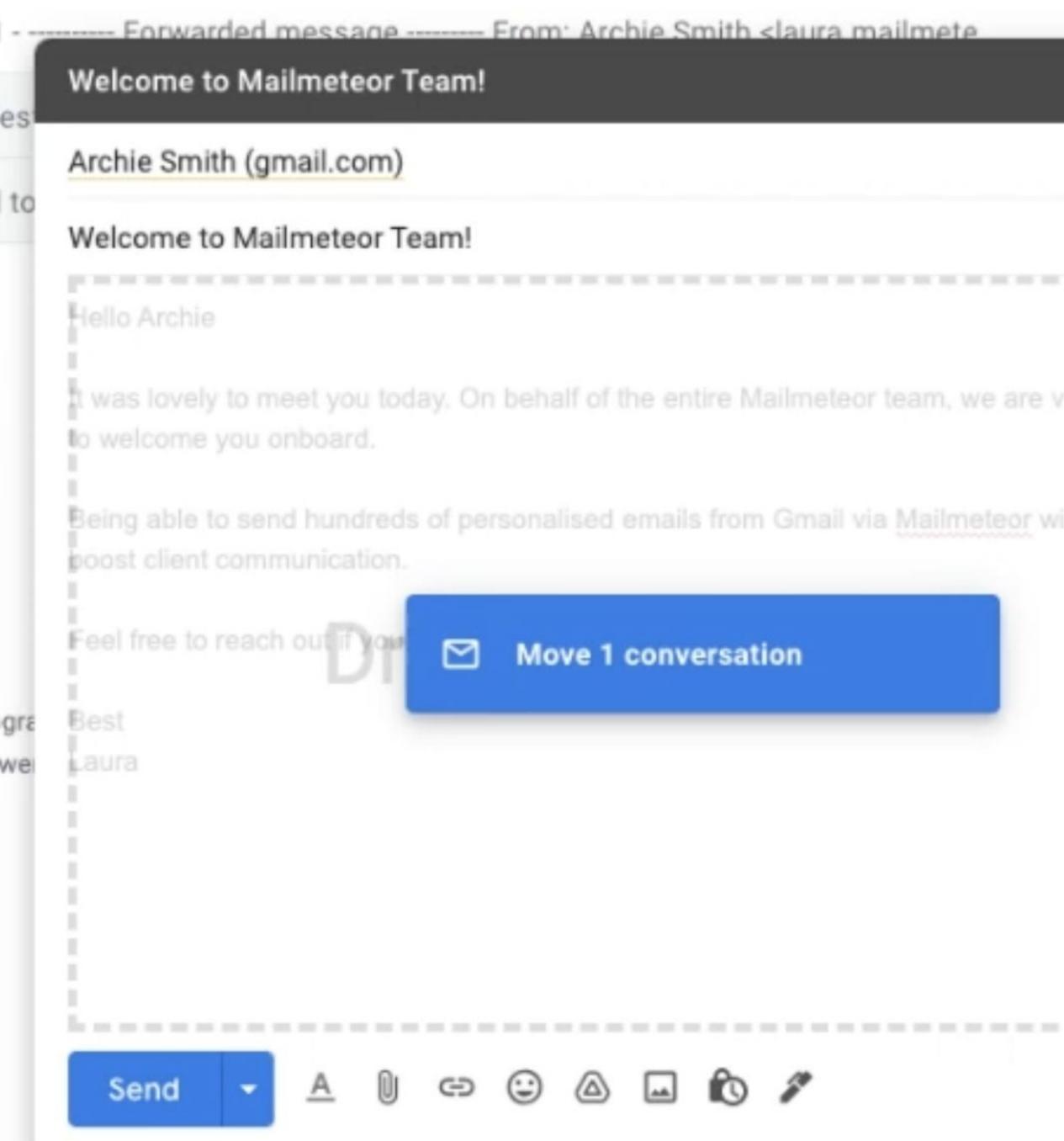

## Gmail's Shortcuts

Gmail Tips #11

Get way faster with shortcuts. Almost every feature has a shortcut.

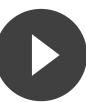

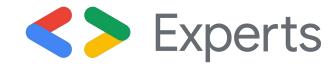

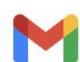

#### **Gmail keyboard shortcuts**

#### Turn on keyboard shortcuts

- 1. Open Gmail 🗹 .
- 2. At the top right, click Settings 😂 > See all settings.
- 3. Scroll to the Keyboard shortcuts section and select Keyboard shortcuts on.
- 4. At the bottom, click Save Changes.

Note: To see a complete list ☑ of keyboard shortcuts, open Gmail ☑ and press Shift +?. Use ※ for Mac or Ctrl for Windows, Chrome OS.

| Write an email       | Keyboard shortcut  |  |
|----------------------|--------------------|--|
| Compose              | С                  |  |
| Add Cc recipients    | 第/Ctrl + Shift + c |  |
| Insert a link        | 第/Ctrl + k         |  |
| Compose in a new tab | d                  |  |
| Add Bcc recipients   | 第/Ctrl + Shift + b |  |
| Send                 | 第/Ctrl + Enter     |  |

| Read an email                              | Keyboard shortcut |
|--------------------------------------------|-------------------|
| Previous message in an open conversation * | p                 |
| Mark as read                               | Shift + i         |

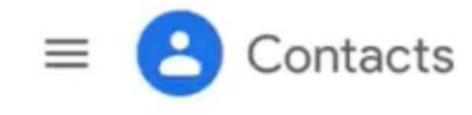

Create contact

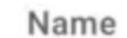

CONTACTS (1)

Search

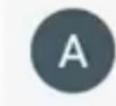

Archie Smith

## Contacts list

Gmail Tips #12

Access and organize your contacts list right from Gmail.

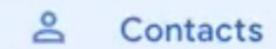

S Frequently contacted

Directory

Merge and fix

^ Labels

+ Create label

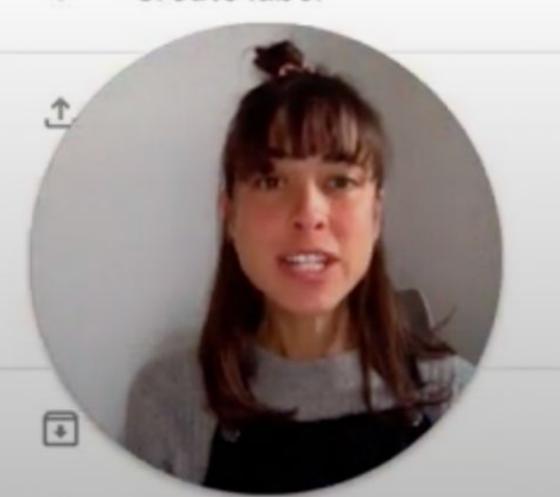

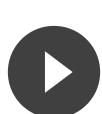

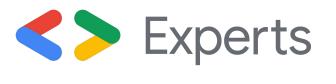

## Mass emails

Gmail Tips #13

Sending a mail merge with your own Gmail account is simple and straightforward thanks to Mailmeteor.

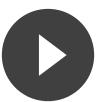

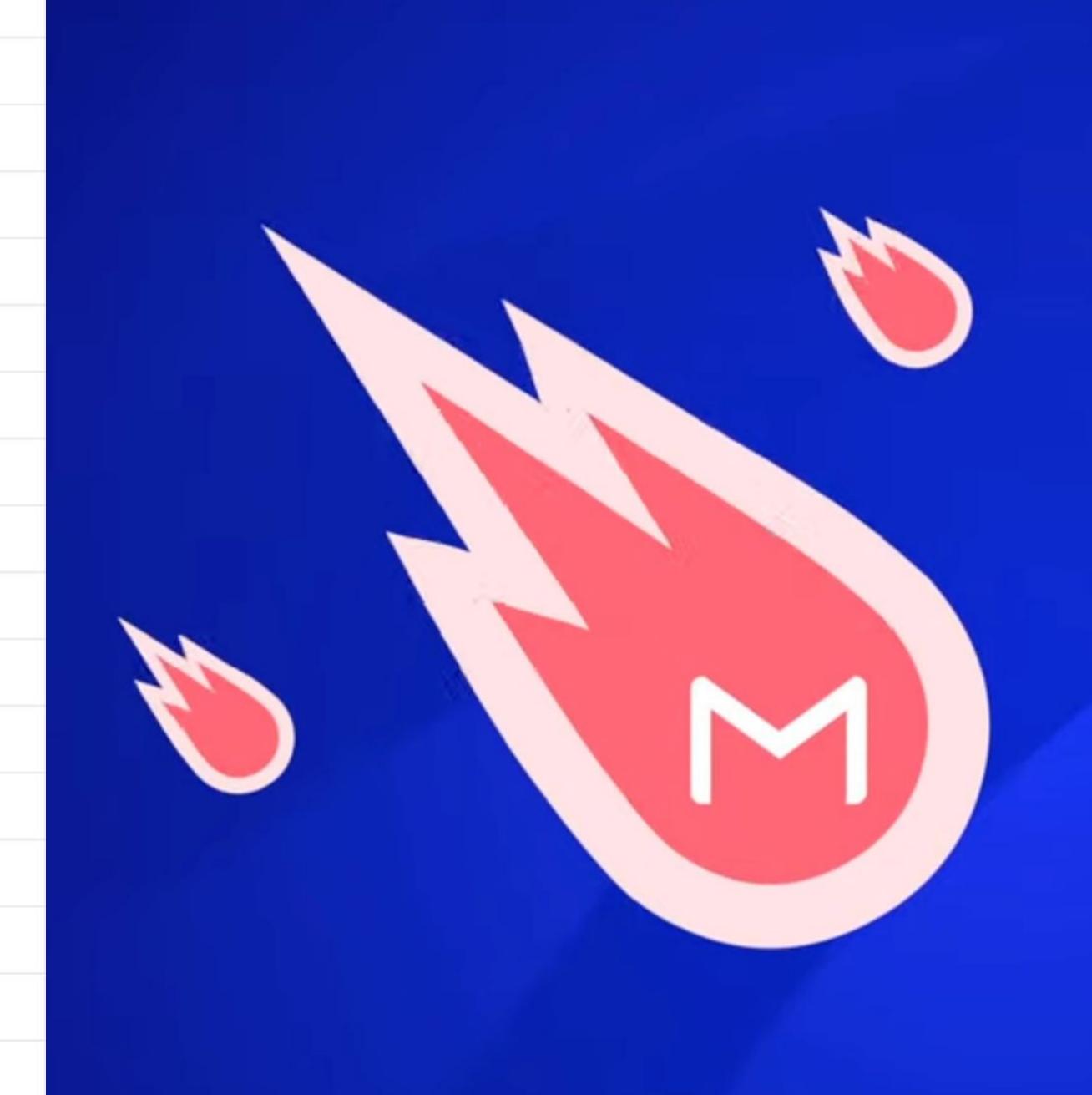

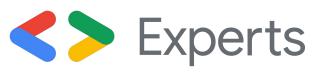

# Mail merge with attachments

Gmail Tips #14

Send invoices, event invitations, presentations to even more people with a mass mailer solution that supports attachments.

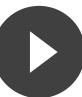

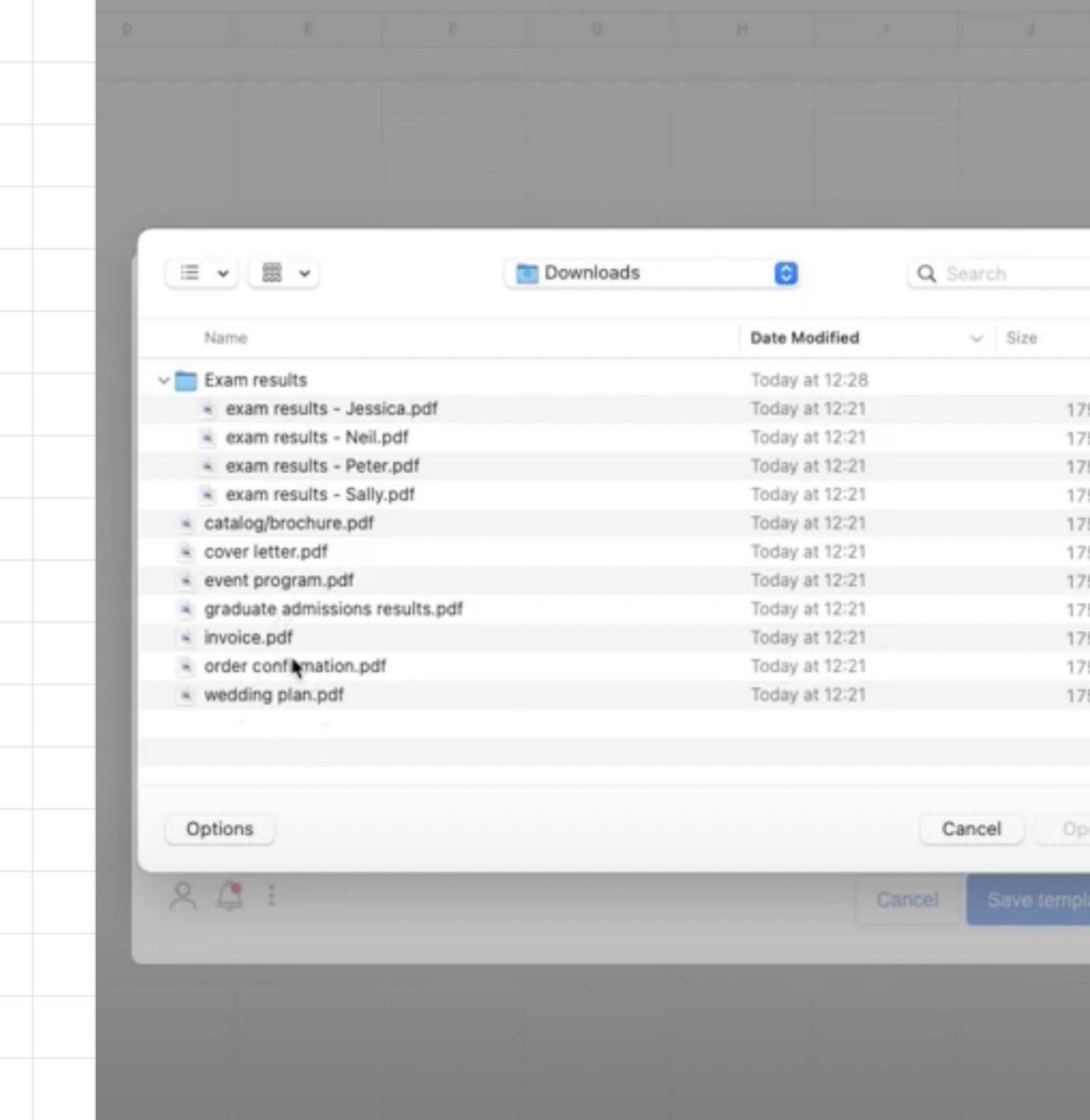

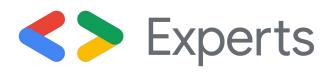

### Delete emails

Gmail Tips #15

Gmail gives lots of free storage space, but when it's not enough you can still delete your emails.

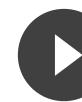

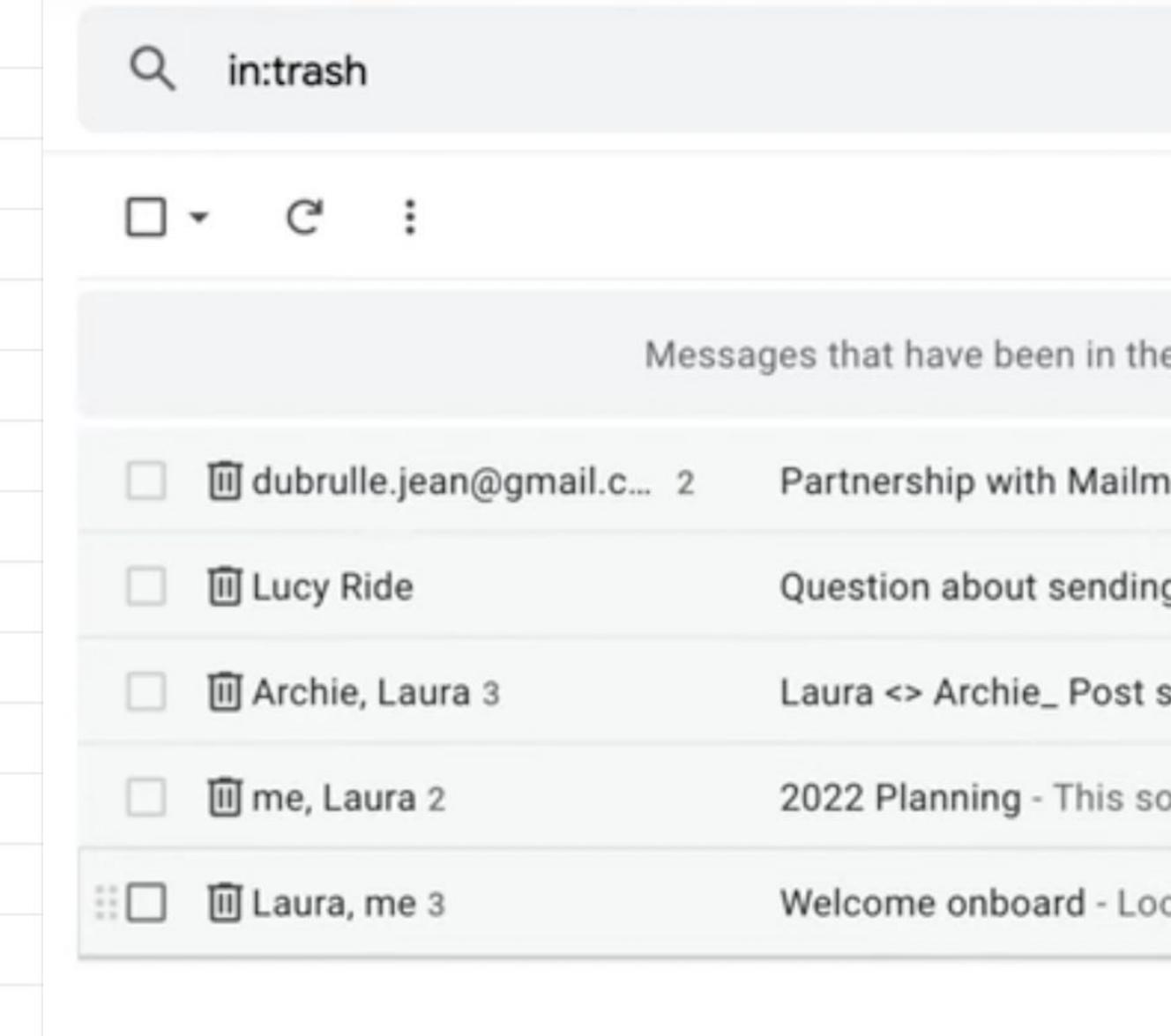

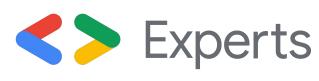

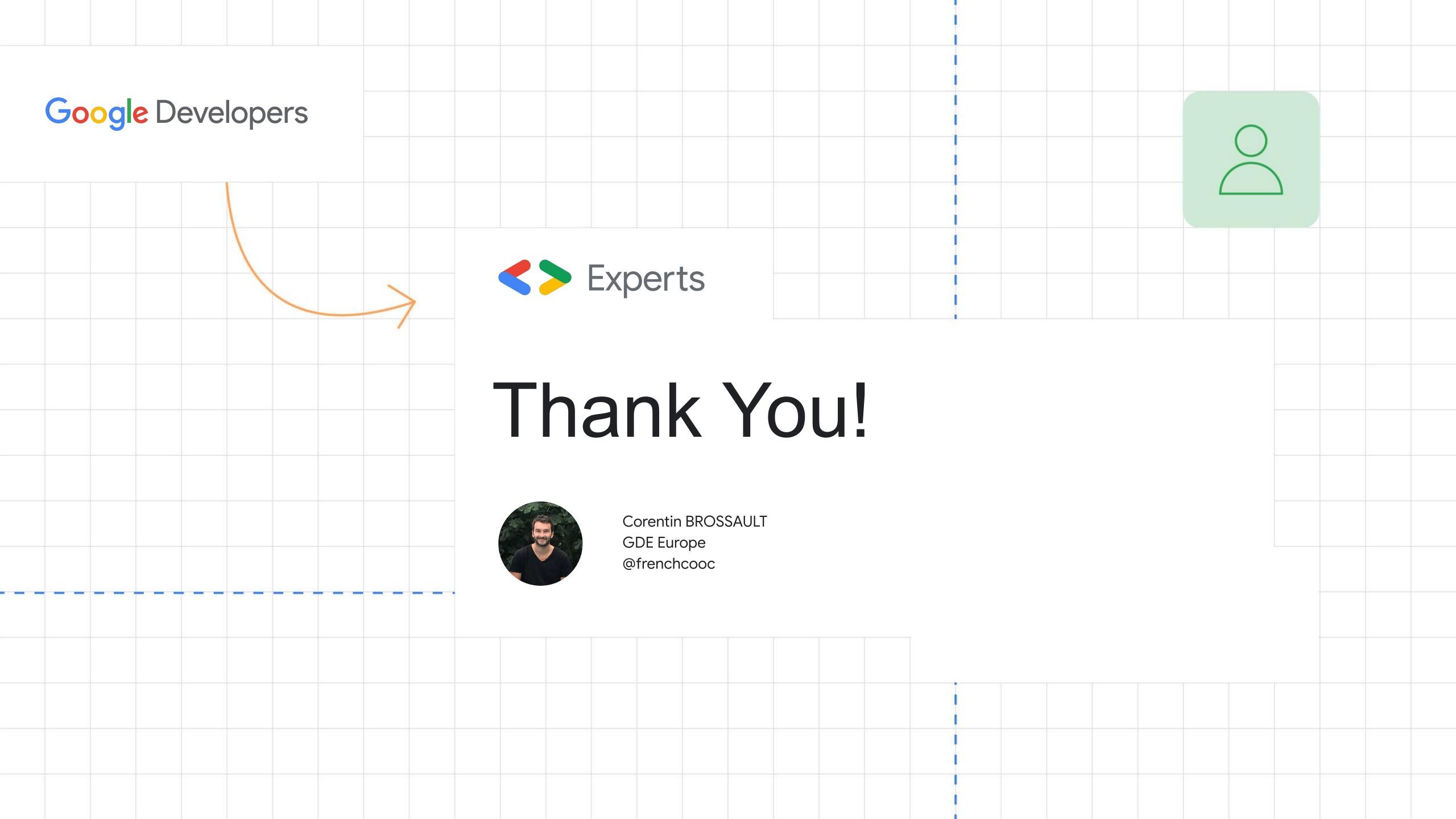